## How to set face attendance on NVR

1. Create a DATABASE on your NVR: go to AI/EVENT > Database > Add Group

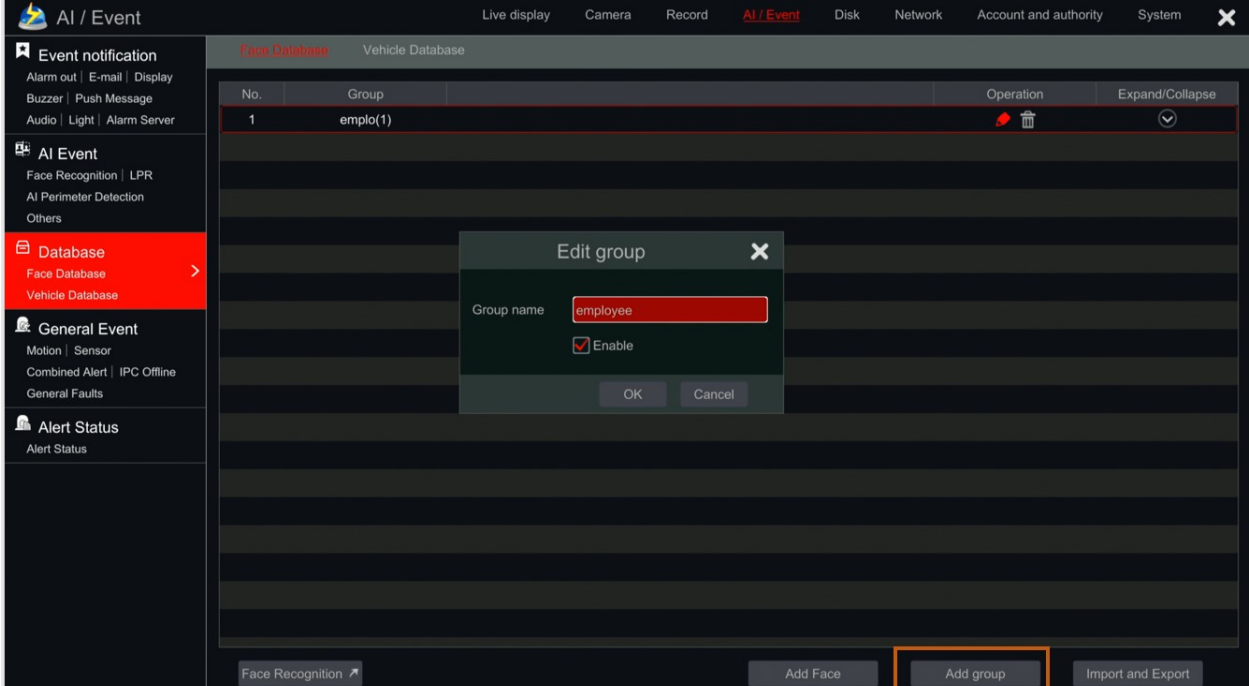

Add faces to this group.

2. Set up face recognition for desired cameras, and link the database you've created to these cameras:

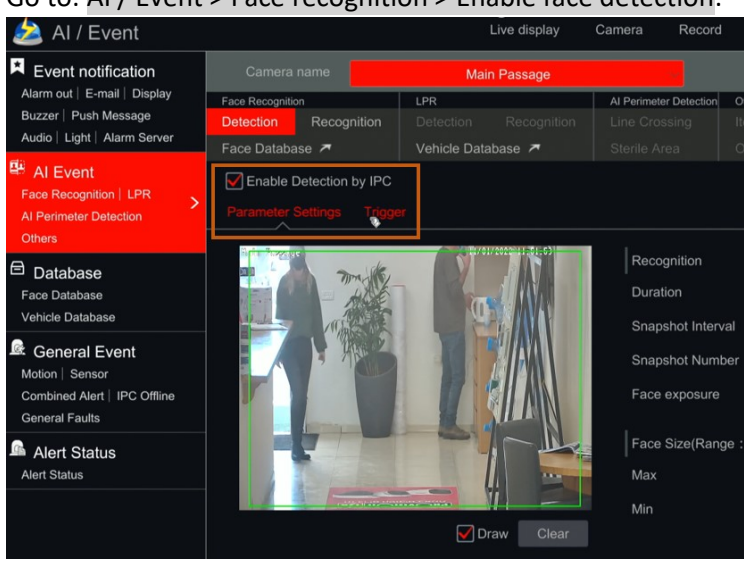

Go to: AI / Event > Face recognition > Enable face detection:

Go to: Recognition:

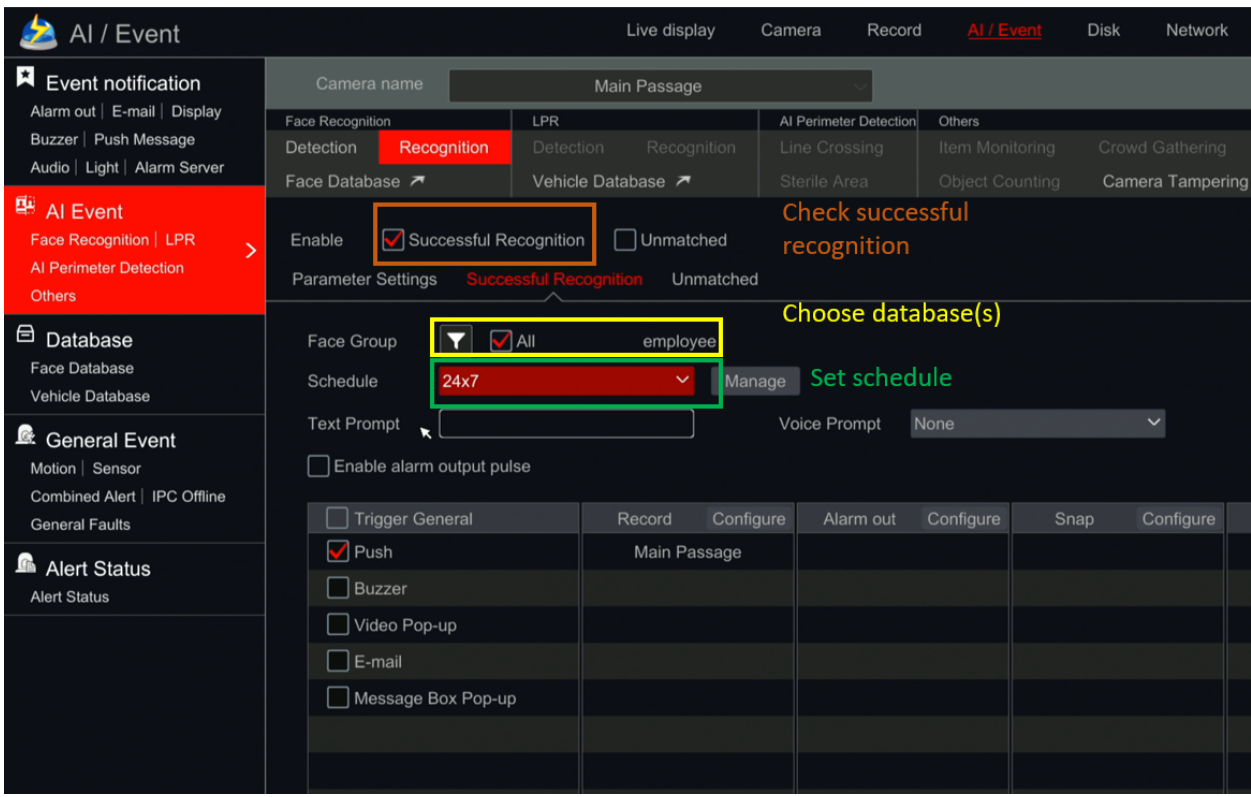

After setting your NVR as described above, your system can now be used as face attendance, since it is comparing faces to it's database, and collects first / last time of face appearance.

3. How to use face attendance: Please watch the video here: <https://www.youtube.com/watch?v=C1uZ0BBuFVY&t=473s>